## 建立百度网盘共享文件夹操作指南

1.百度网盘->新建->新建文件夹。

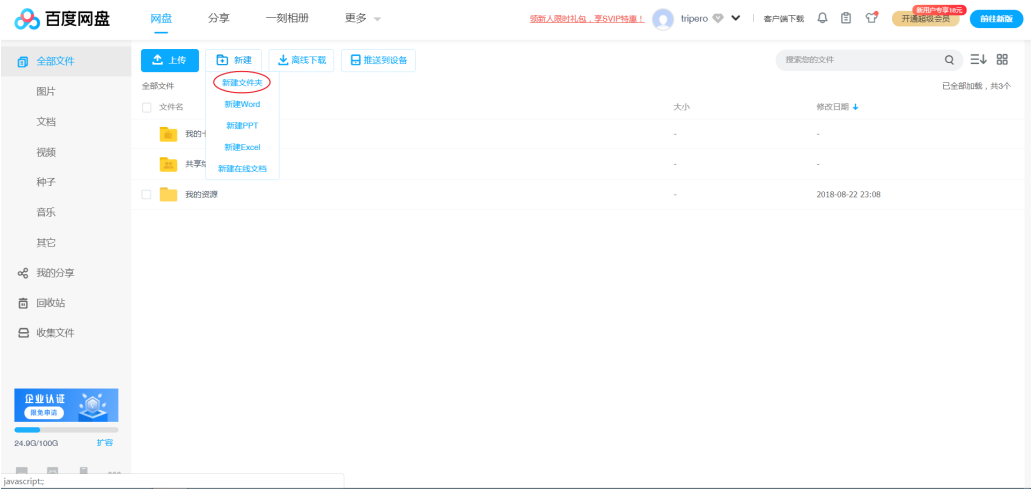

2. 修改文件夹名为"民乐招生项目+姓名+身份证号"。

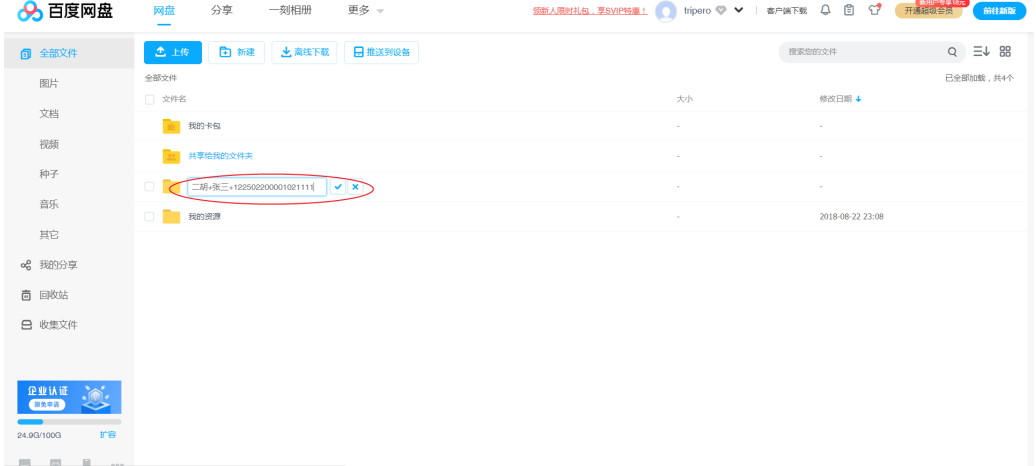

## 3.选中该文件点击分享。

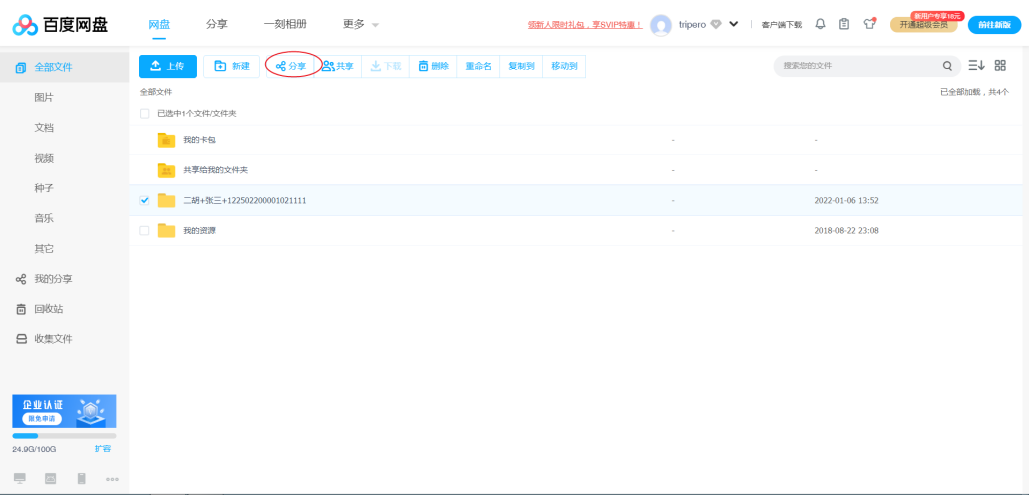

4.设置分享期限,提取码并创建分享链接。

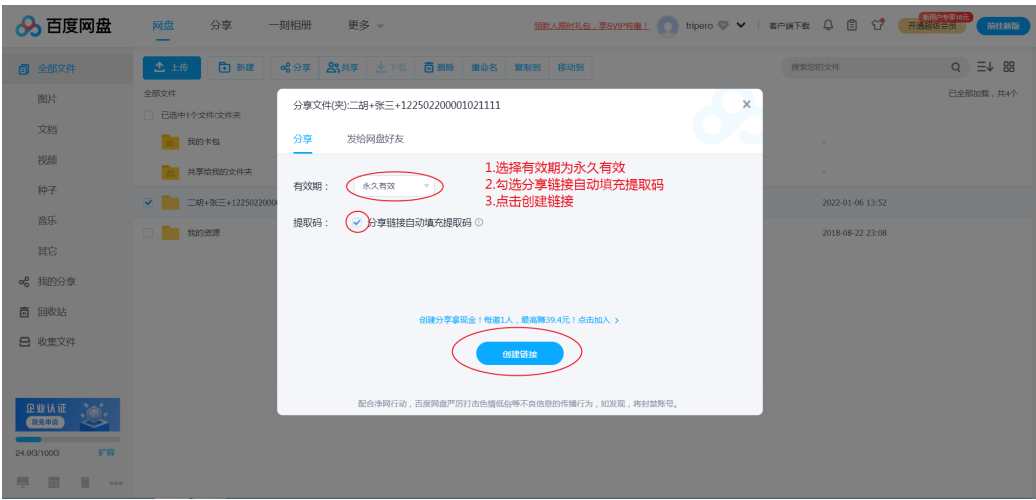

## 5.复制分享链接及提取码。

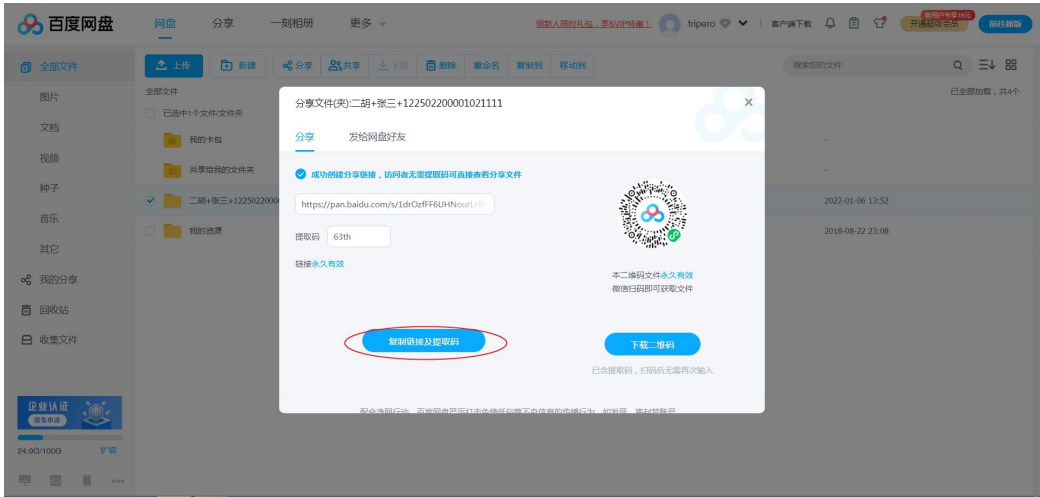

## 6.将复制的分享链接地址及提取码粘贴至报名平台相关附加材料内容中。

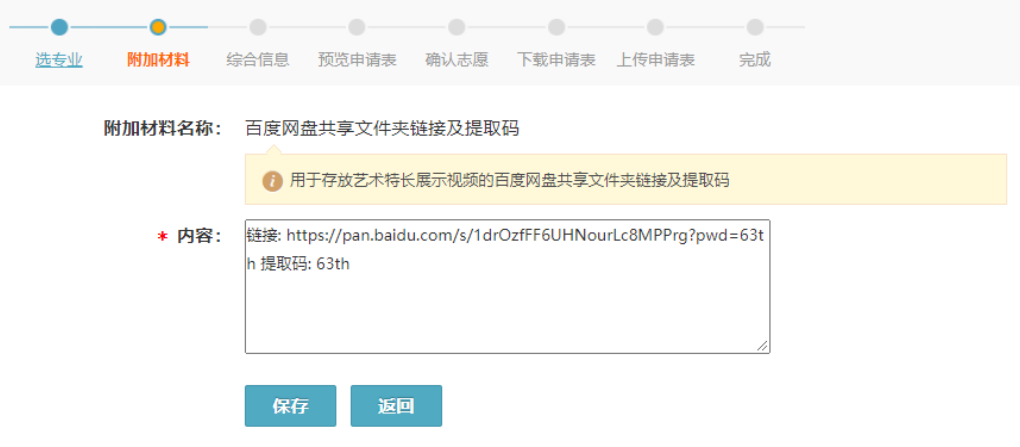